# **Hypercom T4220**

## **Terminal Guide**

# Check Transaction Procedure

A P.

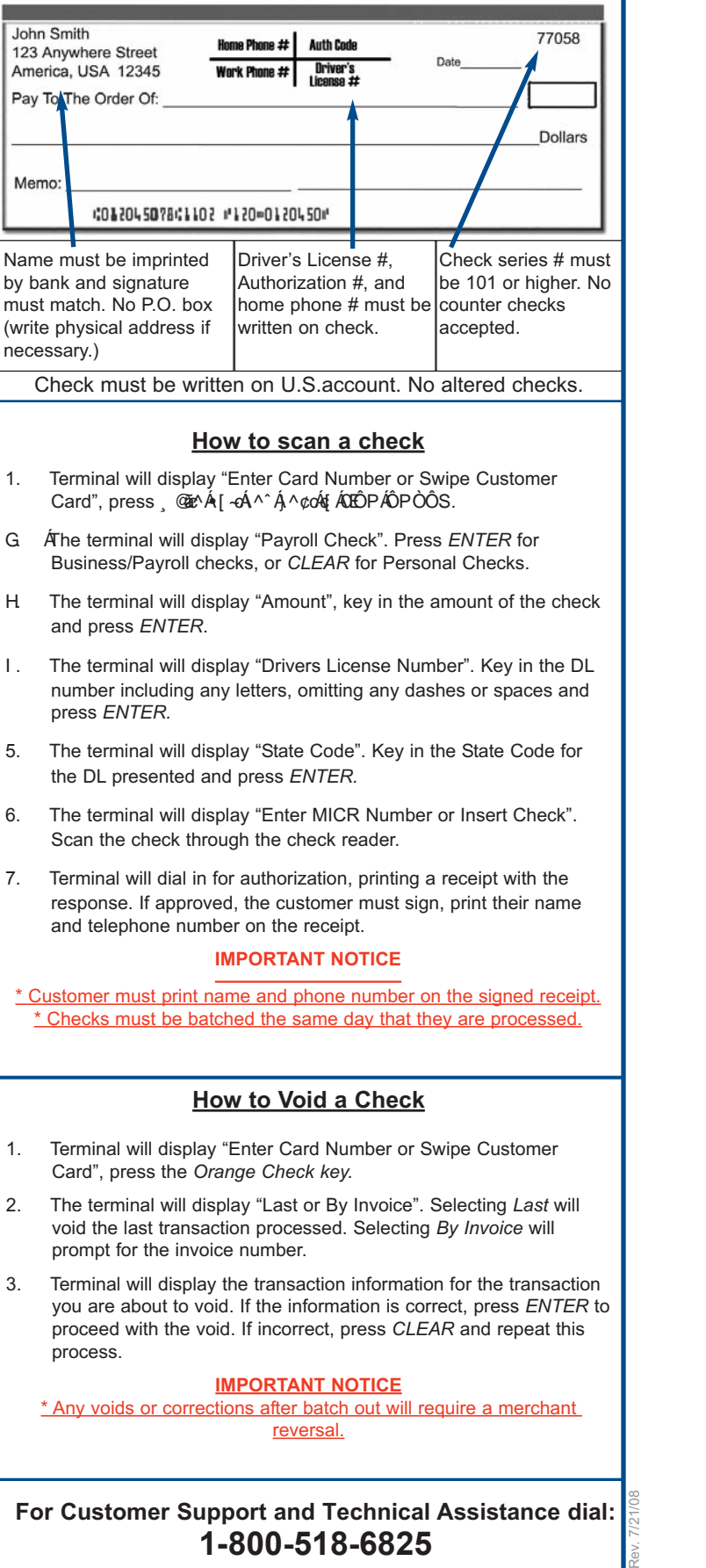

**For Customer Support and Technical Assistance dial: 1-800-518-6825**

# **Hypercom T4220**

## **Terminal Guide**

### How to Batch and Image Upload

terminal.

*Upload.*

*Images Now.*

from the terminal. 5. Select the *"Home" key* on the

terminal.

#### **Batch Close**

- . Terminal will display "Enter Card Number or Swipe Customer Card", press the  $Q$ <sup>*MA* $\hat{A}$ </sup> $Q^A$ <sup> $\hat{A}$ </sup> key.
- . The terminal will display "Password", key in password and press *ENTER.*
- . The terminal will display the sales totals. Confirm the totals by pressing *ENTER.*
- . The terminal will display the refund totals. Confirm the totals by pressing *ENTER*.
- . Terminal will dial in to close the batch, printing a summary report when complete.

#### **IMPORTANT**

- \* Terminal must be batched out every night prior to midnight.
- \* Voids or corrections after batch out will require a merchant reversal.

#### **IMPORTANT** \* Customer must sign and print name and phone number on front of merchant's receipt.

6. Select the Soft key for *SPOS32* to return to normal operation.

\* Phone number must be on check.

**Image Upload** 1. Select the *"Home" key* on the

2. Select the Soft Key for *Image* 

3. Select the Soft Key for *Upload* 

4. Terminal will initiate communication with the imager to complete the image upload. Once complete, an Upload Image Report will generate

#### **CHECKS NOT ACCEPTED FOR ELECTRONIC PROCESSING**

\*Temporary Checks \* Cashier's Checks \*Third Party Checks \*Credit card checks \* Money Orders \*Payroll Checks \*Checks written to employees or self \*Payable Through/Equity Line/Loan Checks \*Checks drawn on banks outside of USA.

\*Corporate checks that are not ACH-able. (Terminal will determine eligibility.)

#### **CHECK READER MESSAGES**

**MANAGER NEEDED - RE-PRESENTED CHECK:** This means check was already seen by the system or has been processed. Merchant needs to override the transaction for a receipt to print.

**MANAGER NEEDED - DAY/LOC/LOC/AMT:** This message alerts the merchant the check amount exceeds normal ACH limits of guarantee. Press "ENTER" Terminal will prompt for OVERRIDE. Press "Clear" to return to main menu.

**NO ACH**: Indicates Financial Institution does not participate in the Federal Reserve/ ACH Network OR the reader was unable to read the check number. Check has been verified IF you receive an authorization number. However, merchant MUST manually deposit check in bank.

**ERROR IN MICR:** Terminal can not read check numbers. Check can not be verified. Merchant has option to manually deposit check. If this happens consistently with checks from different banks, contact Tech Support.

**ID FLAGGED:** Check has been declined due to a problem with customer's ID or account. Override ONLY for most frequent customers. **These checks are NOT guaranteed.**

**DECLINED CHECK:** Check has been declined due to a problem with customer's ID or account. **CANNOT BE APPROVED OR OVERRIDDEN.**

**ERROR IN ID:** Verify default state is correct to ensure correct state code was entered. Check ID to see if DL# has a letter and enter corresponding letter with DL #.

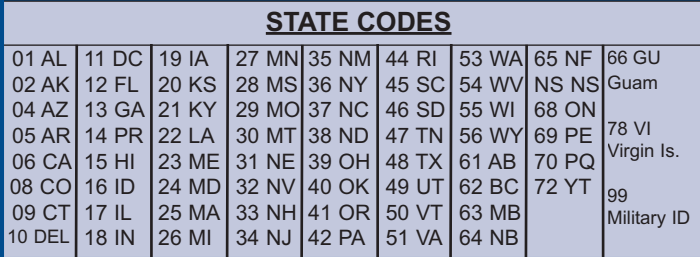

**For Customer Support and Technical Assistance dial: 1-800-518-6825**